テレビ対応ハードディスクシリーズ USB ハードディスク録画対応機種

ソニー製デジタルハイビジョン液晶テレビ<ブラビア>(以降、本紙では<ブラビア>と記載します)では、録画データの保存先として本製品を使用することができます。 ※ 詳しい手順は、<ブラビア>に内蔵されている電子取扱説明書「電子取説」を参照してください。

※ "<ブラビア>"および BRAVIA はソニー株式会社の商標です。

※ 本紙では、KDL-EX420 シリーズを例に説明します。

●<ブラビア>に登録すると、本製品は<ブラビア>専用機器となります。 本製品は、<ブラビア>に登録したときに<ブラビア>専用の形式で初期 化されます。本製品をパソコンで使用する場合は、パソコンでフォーマッ トする必要があります。画面で見るマニュアル「フォーマット / メンテナ ンスガイド」を参照して、フォーマットしてください。フォーマットする ときには、本製品に録画した番組は全て消去されます。

はじめに

●本製品を初めてくブラビア>に登録するとき、保存されているデータは全 て消去されます。

●ハードディスクは、録画番組の恒久的な保存場所ではありません。 ハードディスクは非常に精密な機器で、お使いの環境や使用状況によって は数年で寿命となることがあります。寿命となると、本製品への録画はも ちろん、録画した番組の再生も行えなくなります。大切な番組の録画には、 Blu-ray レコーダーや DVD レコーダー、ビデオなど、他の機器にも録画す

本製品を初めて<ブラビア>に登録するとき、本製品は初期化(フォーマッ ト)されます。本製品に保存されているデータがある場合は、パソコンな どにバックアップしてください。

- ●本製品の動作中に、電源プラグをコンセントから抜いたり、電源プラグを 接続している電源タップのスイッチを「切」にしたり、停電など(雷などに よる瞬間的な停電も含む)が起こると、本製品が故障したり、本製品に録 画した内容が消失・破損することがあります。また、録画中だった場合、 その番組は録画されません。
- ●本製品の修理をご依頼いただいた場合、修理内容によっては、製品を交換 する場合またはディスクをフォーマットする場合などがございます。この 場合、録画内容は全て消去いたします。また、弊社は当該データの破損消 失などにつき、一切の責任を負いません。
- ●本紙の手順は、2012年3月現在のものです。お使いの機種などによっ て手順が異なる場合があります。また、イメージ / イラストは実際の表示 と異なる場合があります。

ることをお勧めします。

## 1接続する

1 <ブラビア>の電源を OFF にします。

2 USB ケーブルで<ブラビア>とハードディスクを接続します。

## 3 AC アダプターをハードディスクに接続し、コンセントに差し込みます。

※ 本製品に電源スイッチがある場合は、「ON」または「AUTO」にしてください。

※ 登録できるハードディスクの数は機種によって異なります。詳しくは、<ブラビア>に内蔵されている 電子取扱説明書「電子取説」を参照してください。

※ USB ハブなどを使って同時に複数台の USB ハードディスクを使用することはできません。

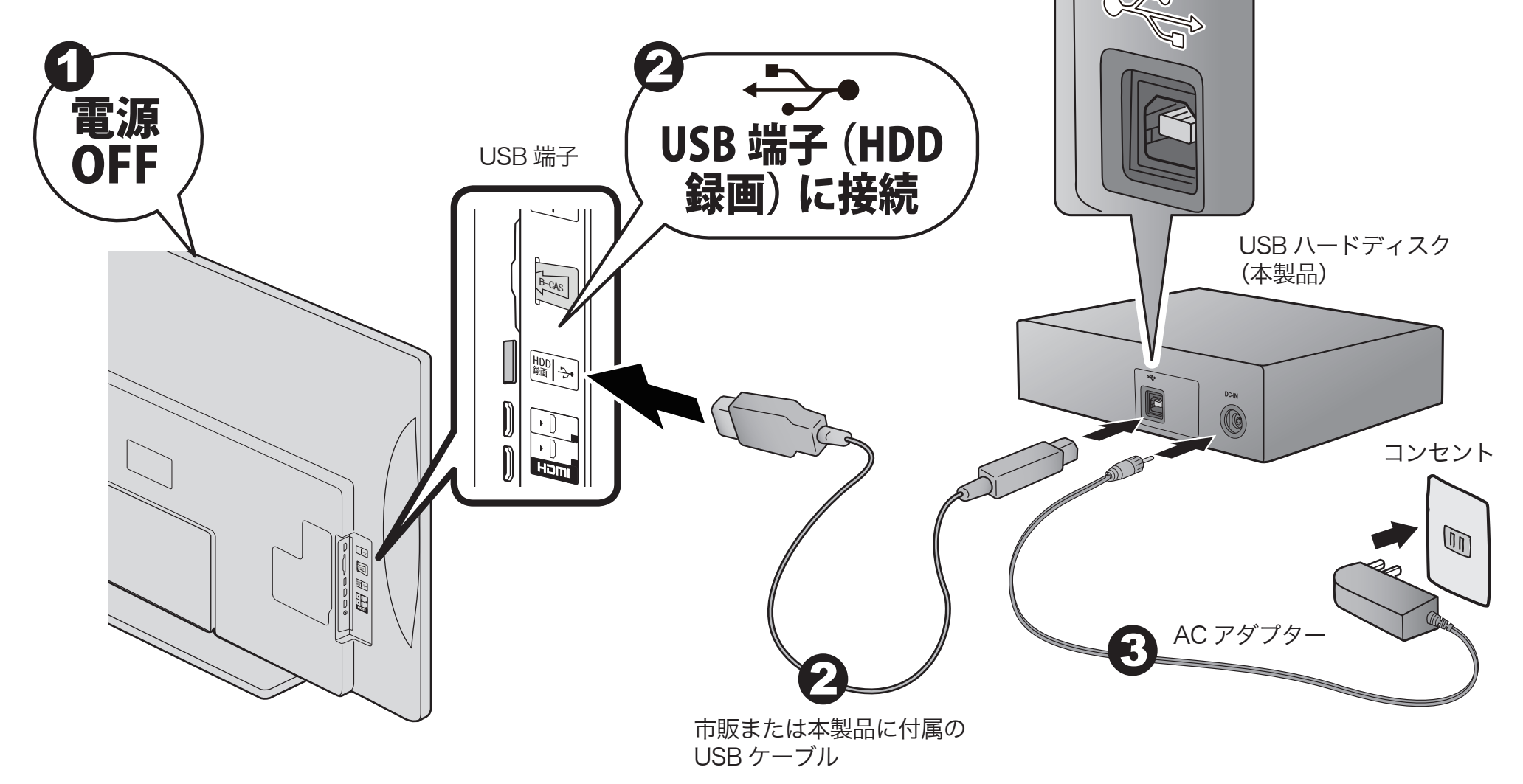

ソニー製デジタルハイビジョン液晶テレビ

*BUFFALD* 

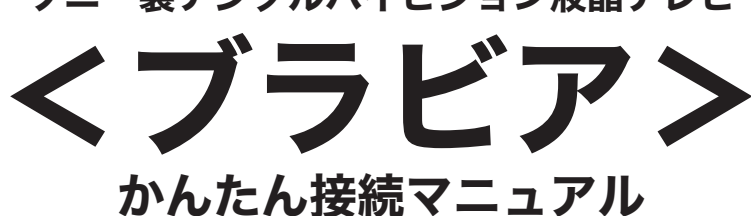

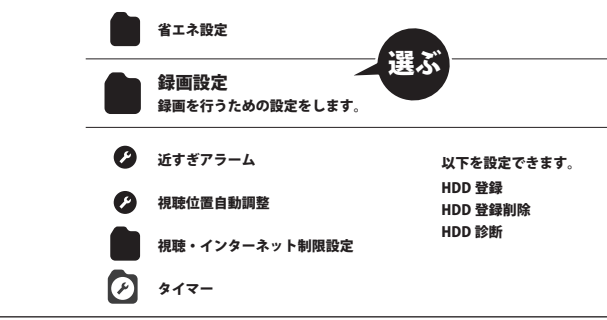

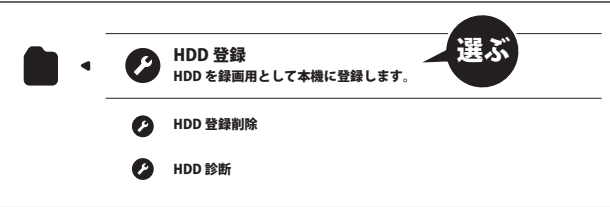

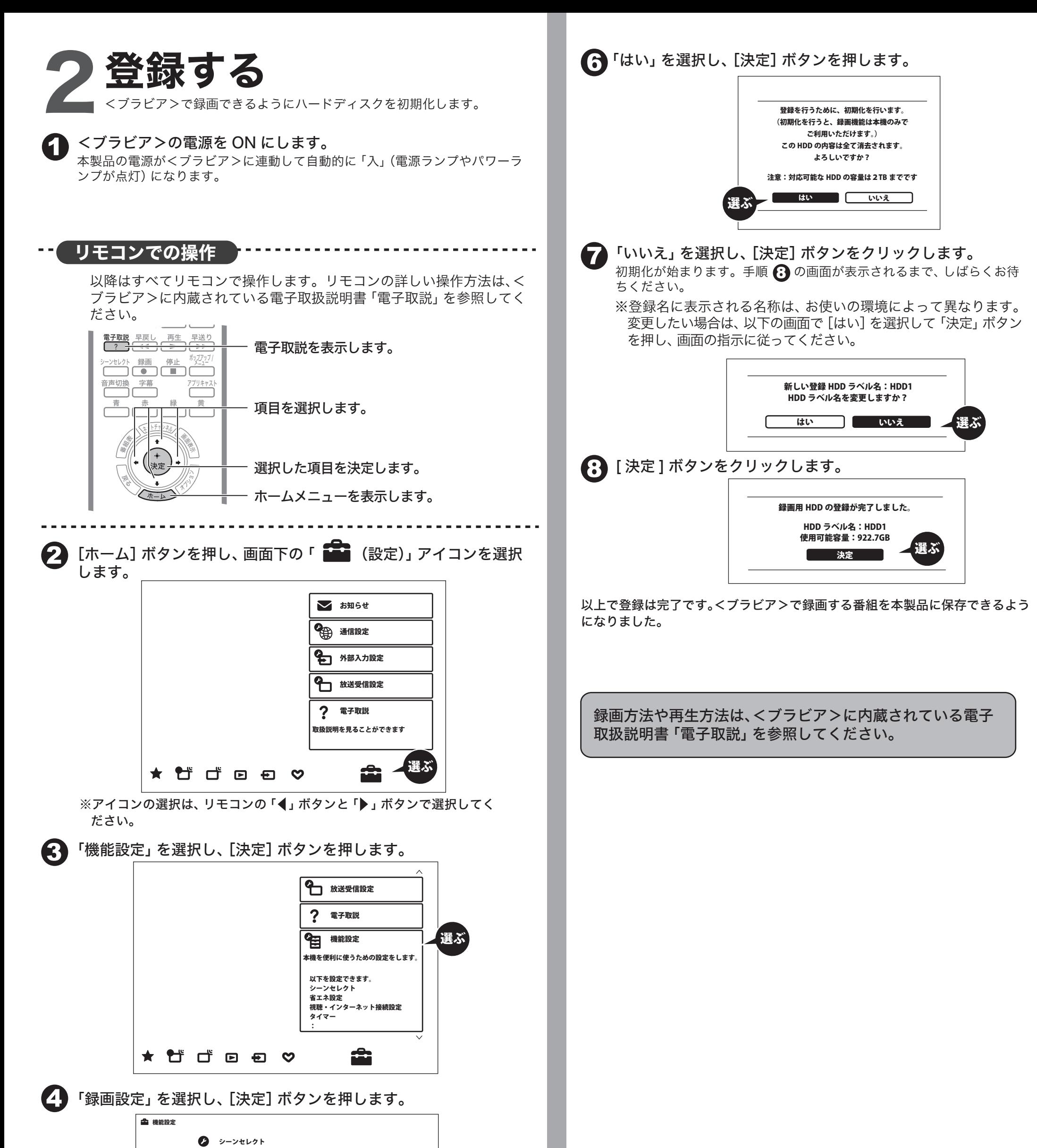

5 「HDD 登録」を選択し[決定]ボタンを押します。